# KINGSTAR 3.3

# SOFT MOTION RELEASE NOTES

KS-DOC-X64-0015-R15

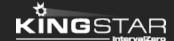

Copyright © 1996-2018 by IntervalZero, Inc. All rights reserved.

No part of this document may be reproduced or transmitted in any form or by any means, graphic, electronic, or mechanical, including photocopying, and recording or by any information storage or retrieval system without the prior written permission of IntervalZero, Inc. unless such copying is expressly permitted by federal copyright law.

While every effort has been made to ensure the accuracy and completeness of all information in this document, IntervalZero, Inc. assumes no liability to any party for any loss or damage caused by errors or omissions or by statements of any kind in this document, its updates, supplements, or special editions, whether such errors, omissions, or statements result from negligence, accident, or any other cause. IntervalZero, Inc. further assumes no liability arising out of the application or use of any product or system described herein; nor any liability for incidental or consequential damages arising from the use of this document. IntervalZero, Inc. disclaims all warranties regarding the information contained herein, whether expressed, implied or statutory, including implied warranties of merchantability or fitness for a particular purpose.

IntervalZero, Inc. reserves the right to make changes to this document or to the products described herein without further notice.

Microsoft, MS, and Win32 are registered trademarks and Windows 10, Windows 8, Windows 7, Windows Vista, Windows XP, and Windows Server 2003 are trademarks of Microsoft Corporation.

All other companies and product names may be trademarks or registered trademarks of their respective holders.

# Contents

| (INGSTAR Soft Motion 3.3 release notes                 | ĺ |
|--------------------------------------------------------|---|
| New features                                           | i |
| Updatesi                                               | i |
| Fixesi                                                 | i |
| Known issuesiv                                         | , |
| Get supportv                                           | , |
| Third-party support                                    | , |
| Online support                                         | , |
| Before calling technical support                       | , |
| The version number of your RTX64 and KINGSTAR software | , |
| Phone support v                                        | i |

# KINGSTAR Soft Motion 3.3 release notes

#### New features

The following new features and improvements are available in this release:

**NOTE:** Reference numbers, [KS-<XXX>], are for internal tracking purposes.

- Add new supported hardware:
  - Servo drives
    - Fastech Ezi-SERVO II EtherCAT [KS-557]
  - EtherCAT I/O modules
    - Advantech AMAX-4800 Series [KS-610]
    - CKD OPP6 Series [KS-519]
    - Hitachi EH IOCA [KS-521]
    - Interface PCI-450601 [KS-522]
    - Kashiyama ECAT01 [KS-523]
    - Nagano Oki NOKECW R-IN32M3-EC [KS-524]
    - Ricoh AP-10A [KS-525]
    - Tem-Tech Lab. ECG-485 [KS-526]
- Add Ethernet over EtherCAT (EoE) in Concept and its function SetSlaveEoeIp. [KS-110]
- Add the autotuning algorithm to Tuning Console to find KP/KD values. [KS-116]
- Add File Access over EtherCAT (FoE) functions in PLCopen: EC\_ReadFile, EC\_ WriteFile. [KS-473]
- Add the GetDCSystemTime function. [KS-533]

- Add heartbeat functions: ConfigHeartbeat, PulseHeartbeat. [KS-597]
- Add the matrix of supported operating systems and Visual Studio versions. [KS-613]
- Add heartbeat function blocks: RTX\_ConfigureHeartbeat, RTX\_ PulseHeartbeat. [KS-620]
- Add homing description in Concepts.

### **Updates**

- Update the user interface and features of KINGSTAR Tuning Console. [KS-587]
- The .NET API Sample is replaced with the .NET Class Sample. [KS-607]
- Support RTX64 3.3. [KS-632]
- The RT and Win32's function list "SDO" is renamed as "Mailbox."

### **Fixes**

- The MC\_MoveLinearAbsoluteEx, MC\_MoveLinearRelativeEx, MC\_MoveLinearAdditive, MC\_MoveCircularAbsolute, MC\_MoveCircularAdditive, MC\_MoveCircularRelative and MC\_GroupReadActualAcceleration functions don't work in the Win32 interface. [KS-548]
- MC\_WriteDigitalOutput doesn't work properly and always returns an Error ID: 6
  mcWrongQueueIndex. [KS-554]
- When using GetServoMotionStatus to read motion status, it may return motionStopped, even though a motion command has been sent successfully. [KS-555]
- When **JogForward** and **JogBackward** are enabled at the same time using **MC\_Jog** during **Standstill**, the error ID is 21, which is not in the **MC Error** list. [KS-556]
- If there are only input modules on the EtherCAT bus and one of input modules connects to Omron DI Module GX-ID1611, KINGSTAR cannot access the input data. [KS-559]

- MC\_GroupReadActualVelocity's Valid output do not change after it is called. [KS-578]
- MoveServo does not move all the selected axes. [KS-583]
- WriteServoDO's return code is wrong if the drive is simulated. [KS-584]
- When PLC writes data into the KINGSTAR share memory, the initialization doesn't work properly. Initially the data in the share memory doesn't match the data in the PLC. [KS-585]
- If you use MC\_GroupReadActualVelocity to read PathVelocity during a
  MoveCircular movement, the PathVelocity value will be incorrect. [KS-598]
- MC\_GroupDisable and MC\_UngroupAllAxes do not stop current group motion.
  [KS-600]
- MoveServo functions don't work in the Win32 interface. [KS-601]
- When using servo module functions to configure homing motion profile, the return code is -1 (returnFailed), but the functions still take the parameters. [KS-608]
- The axis does not decelerate and go back to the latched position during the forward motion of homingLatch. [KS-615]
- MC\_GroupHalt does not use the input Jerk value. [KS-642]
- MC\_Jog's parameter, InVelocity, is not reset after being aborted. [KS-645]
- In the Win32 interface, KINGSTAR uses MC\_MoveLinearRelative when you call MC MoveLinearAdditive. [KS-647]
- If running MC\_GroupStop when MC\_MoveLinearAbsolute is running, all axis groups stop abnormally and an error occurred. [KS-651]
- MC\_GroupStop's output is wrong after its command is aborted by MC\_GroupDisable. [KS-652]
- MC\_GearIn's InGear and MC\_GearInPos's InSync will keep set after
  CommandAborted is set. [KS-660]

- HomingStatus is unable to get homingSuccess when it works on the homingSlave mode. [KS-663]
- In the Win32 interface, GetFeature returns the wrong values for some features. [KS-6671
- MC GroupHalt in Win32 doesn't work properly, because it links to single axis' MC **Halt** in the motion library. [KS-669]
- NetApiInterface sample cannot start again after the Stop button is clicked. [KS-702]

#### Known issues

- ISaGRAF PLC Workbench needs internet connection to install Microsoft .NET Framework 4.5.1.
- If you click Start/Stop KINGSTAR PLC in KINGSTAR Soft PLC Runtime when ISaGRAF PLC Workbench is debugging in **Online** mode, the computer may crash. The workaround is stopping debugging first, and then click **Start/Stop KINGSTAR PLC**. [KS-390]
- In the .NET API and .NET Class interface, a few methods link to the wrong methods in the motion library: [KS-672] [KS-673]
  - .NET API: SetEoeIp, GearIn, GearInPos and MoveVelocity
  - .NET Class:
    - SetEoeIpAsync method
    - MotionGear, MotionGearInPos, MotionMoveVelocity class > RunCommandAsync method
- In the .NET Class interface, PulseHeartbeatAsync links to the wrong method in the motion library. [KS-677]

iv

# Get support

KINGSTAR offers a number of support options for KINGSTAR users, including third-party, online and phone support.

### Third-party support

If you are a customer who purchased a KINGSTAR product through a third-party reseller, contact the reseller for support.

## Online support

The KINGSTAR Customer Support web page is located at:

#### http://kingstar.com/support/

The KINGSTAR support web pages provide electronic access to the latest product releases, documentation, and release notes. You can access the online support ticketing system to submit issues or questions.

## Before calling technical support

Please have the following information ready before calling KINGSTAR Technical Support:

### The version number of your RTX64 and KINGSTAR software

To obtain the RTX64 version number:

- 1. Click Start > All Programs > RTX64 3.4 Runtime > Control Panel.
- In the RTX64 3.4 Control Panel, record Version shown in the Runtime Information area.

To obtain the KINGSTAR version number:

- 1. Click Start > All Programs > KINGSTAR > Runtime.
- 2. In Windows Explorer, click the ksm64.rtdll file, and right-click the same file again.
- 3. On the shortcut menu, click **Properties**.

4. In the **ksm64.rtdll Properties** window, click the **Details** tab, and record **Product version**.

# Phone support

For technical support related to installing and using KINGSTAR, please call technical support at this number:

+886-2-2556-8117

Hours are Monday-Friday from 9:30 to 18:30, UTC+08:00, excluding holidays.